## **Firewall unter Linux**

#### für Heimanwender am Beispiel von Shorewall

#### Ubuntu-Users Nürnberg 2009-09-11

#### Referent: Bernd Strößenreuther <ubuntuusers@stroessenreuther.net>

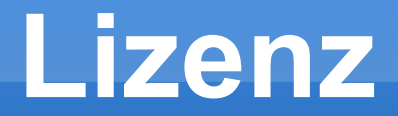

#### Sie dürfen dieses Dokument verwenden unter den Bedingungen der Creative Commons Lizenz: <http://creativecommons.org/licenses/by-nc-sa/3.0/de/>

Alle Grafiken und Icons von OpenClipArt.org "released to the public domain".

# **Ausgangssituation**

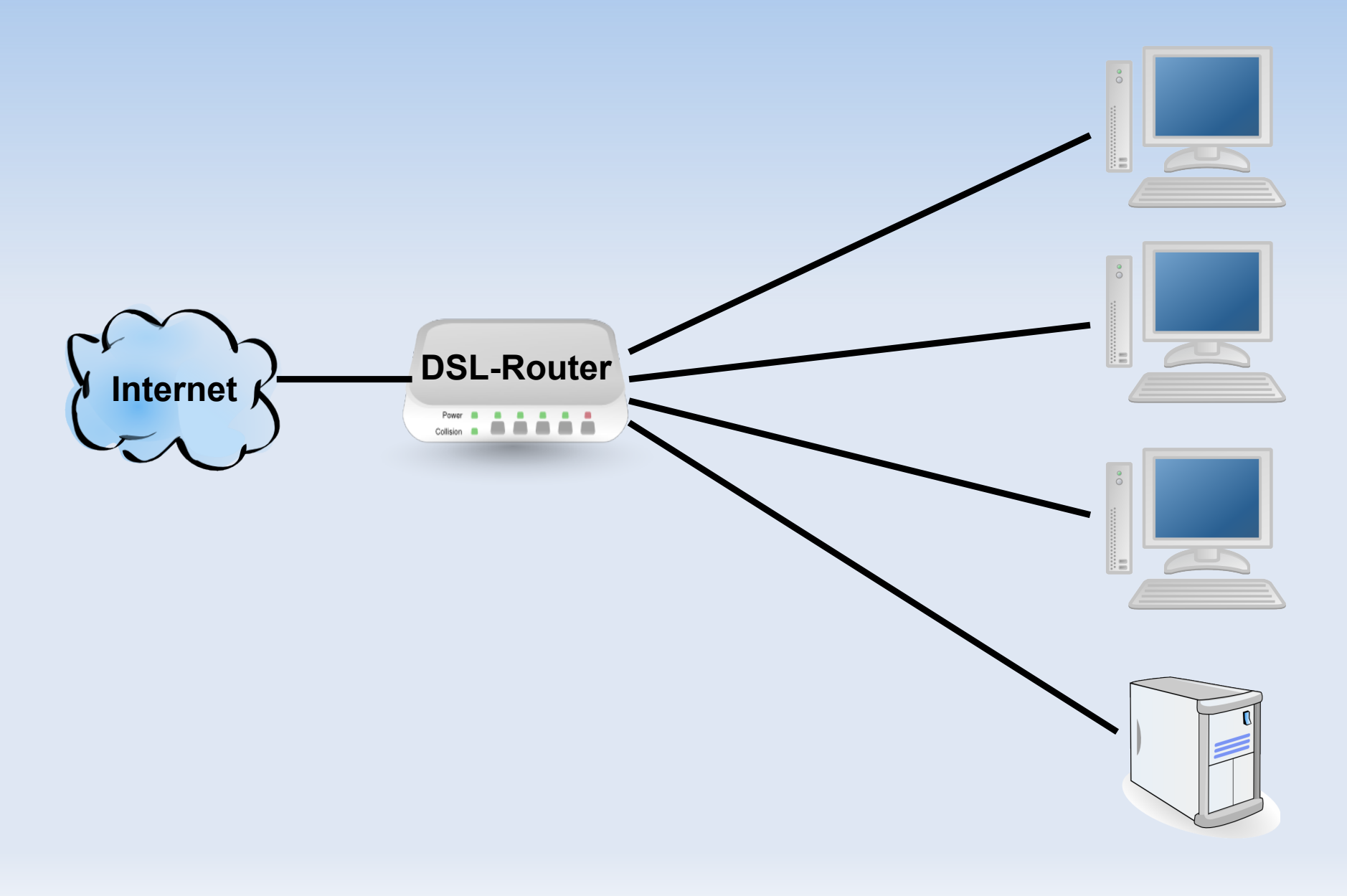

# **Was ist eine Firewall?**

- Soft- oder Hardware, die in der Lage ist Netzwerkverkehr zu filtern
- **Hardware: Router (mit mehreren Netzwerk-**Interfaces) der Filterregeln umsetzen kann
- Software: Filterregeln laufen auf bestehender Hardware im IP-Stack mit

## **optimale Position**

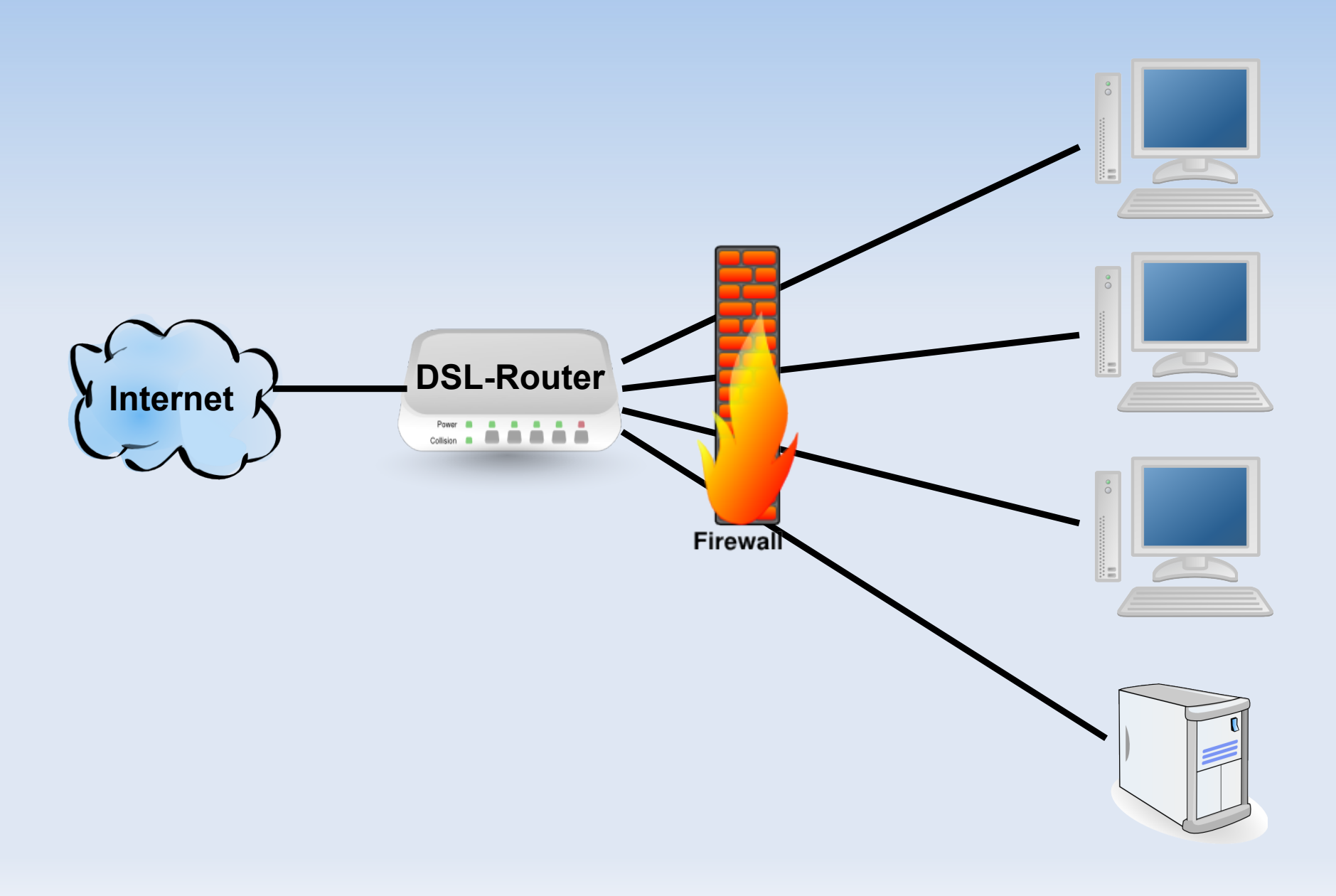

## **guter Kompromiss für zu Hause**

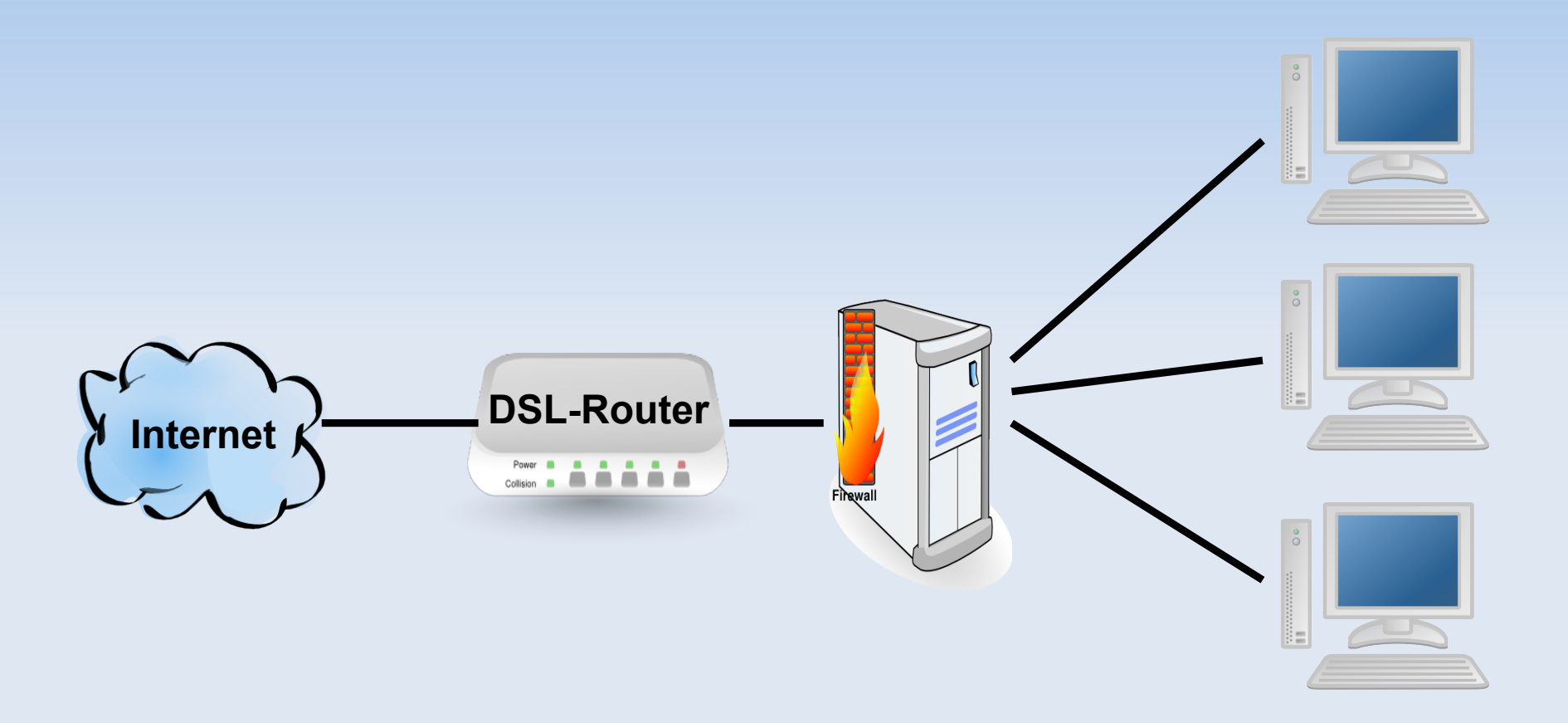

# **Spar-Variante**

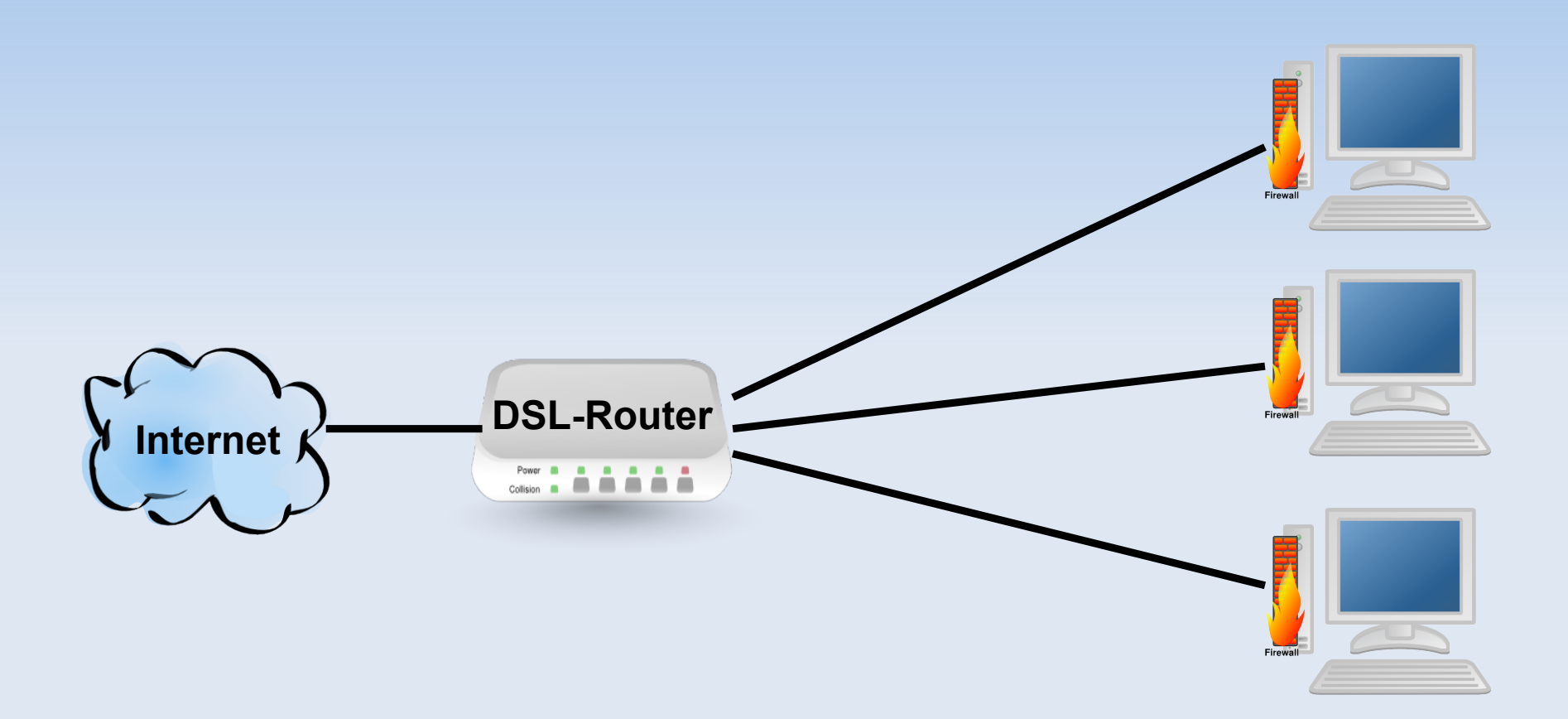

# **Konfigurationsbeispiel Shorewall (1)**

- aptitude install shorewall shorewall-doc
- vi /etc/default/shorewall
	- startup=1
- cd /usr/share/doc/shorewall-common/examples
- cd one-interface
- cp \* /etc/shorewall/
- cd /etc/shorewall/
- less interfaces
- less policy
- less zones

# **Konfigurationsbeispiel Shorewall (2)**

#### vi rules

- # my own rules
- # allow incoming ssh
- ACCEPT net \$FW TCP ssh
- vi shorewall.conf
- STARTUP\_ENABLED=Yes /etc/init.d/shorewall start tail -f /var/log/messages
- iptables -L

## **ausgehende Verbindungen filtern**

vi policy

- # reject outgoing traffic
- \$FW net REJECT info

vi rules

# allow outgoing HTTP(S), DNS, SSH ACCEPT \$FW net TCP http, https, domain, ssh ACCEPT \$FW net UDP domain

/etc/init.d/shorewall restart

# **Literatur**

- "Linux" Galileo Computing Kapitel 23.6 (http://openbook.galileocomputing.de/linux/linux\_ kap23\_006.htm#mj0ff6ad1f43cbb55350e27de39 41f9778 - [direkter Link\)](http://openbook.galileocomputing.de/linux/linux_kap23_006.htm#mj0ff6ad1f43cbb55350e27de3941f9778)
- FW-Builder [\(http://www.fwbuilder.org/\)](http://www.fwbuilder.org/) Linux-Magzin 12/2008 S. 75

### **Vielen Dank...**

... für die Aufmerksamkeit

Noch Fragen?